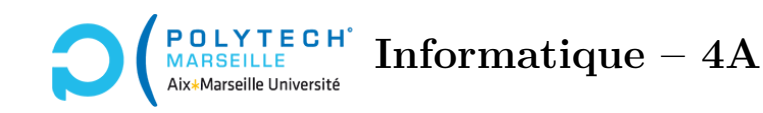

# **Applications web et mobiles**

**TP n°6 : Les topics**

# **Étape 30 – Liens vers les topics**

Quand l'utilisateur clique sur une ligne de votre table des cours, cela le mène à la page des *topics* correspondante, cf. le forum de démonstration. Pour cela, ajoutez une ancre  $\langle a \rangle$  dans la colonne des noms de cours. Pour l'instant, mettez dans l'ancre une url *bidon*. Pour éviter d'avoir à rajouter des ancres sur les autres colonnes, exploitez la classe stretched-link de bootstrap : ([https://](https://getbootstrap.com/docs/5.3/helpers/stretched-link) [getbootstrap.com/docs/5.3/helpers/stretched-link](https://getbootstrap.com/docs/5.3/helpers/stretched-link)). Dans cette documentation, regardez bien où la classe position-relative doit être ajoutée.

N'oubliez pas que, dans les ancres, il faut utiliser routerLink et non href $^1$  $^1$ .

#### **Étape 31 – Les vrais liens vers les topics**

Maintenant, remplacez l'URL « bidon » par la vraie URL dont vous avez besoin (par exemple, /topics/id, où id permet d'identifier le *cours* dans votre base de données). Évidemment, pour que cela fonctionne, il faudra créer un composant topics.

### **Étape 32 – Backend : récupération de la liste des topics par PHP**

Dans votre *backend*, écrivez un script PHP qui vous renvoie la liste des topics associés à un cours ainsi que le nom du cours en question (ce sera utile pour afficher le breadcrumb en haut de la page des topics). Bien évidemment, vous testerez que l'utilisateur suit bien le cours en question avant de renvoyer la liste des topics demandée. Testez votre script avec Postman.

#### **Étape 33 – Récupération des topics dans la classe TypeScript**

À l'instar de ce que vous avez fait pour la classe CoursComponent, vous devez faire en sorte que votre classe TypeScript TopicsComponent récupère la liste des topics du cours sélectionné en appelant votre script PHP via votre classe MessageService. Ici, toutefois, il faut que vous transmettiez au script PHP l'identifiant du cours en question, en le passant comme deuxième argument à votre méthode sendMessage. Encore faut-il que votre classe TopicsComponent connaisse cette information qui, on

<span id="page-0-0"></span><sup>1.</sup> Si vous utilisez href au lieu de routerLink, cela obligera *Angular* à retélécharger toute votre application. L'attribut routerLink permet de juste modifier la vue, sans nécessiter de nouveau téléchargement.

peut le rappeler, est accessible via le paramètre id que vous avez déclaré dans vos routes (fichier app-routes.ts). Fort heureusement, *Angular* vous permet d'accéder à ce paramètre facilement : dans le constructeur de TopicsComponent, rajoutez par *dependency injection* une instance, appelons-la route, de la classe ActivatedRoute. Dans ce cas, un appel à :

```
this.route.snapshot.paramMap.get('id');
```
vous renverra une chaîne de caractères contenant la valeur du paramètre id. Pour être plus précis, le type de la valeur retournée par cet appel est string|null. Cela risque de vous poser des problèmes par la suite. En effet, il serait judicieux que ce soit juste une string. Pour pallier cela, vous pouvez utiliser l'astuce suivante, qui vous permettra de produire un this.course\_id de type string :

```
const id = this.route.snapshot.paramMap.get('id');
this.course_id = id === null ? " : id;
```
Si sendMessage vous renvoie un message d'erreur, changez la vue vers la page de login (via la méthode navigateByUrl que vous aviez utilisée pour la page de login). Sinon, affichez dans la console le contenu du message renvoyé par sendMessage.

Comme pour les cours, n'oubliez pas que tout ce qui concerne la récupération d'informations distantes doit être réalisé dans la méthode ngOnInit et non dans le constructeur.

## **Étape 34 – La table des données**

Écrivez le template HTML ainsi que les instructions TypeScript affichant la table avec les *topics*.